# Orchestration

Ansible and more!

# Summary of Orchestration

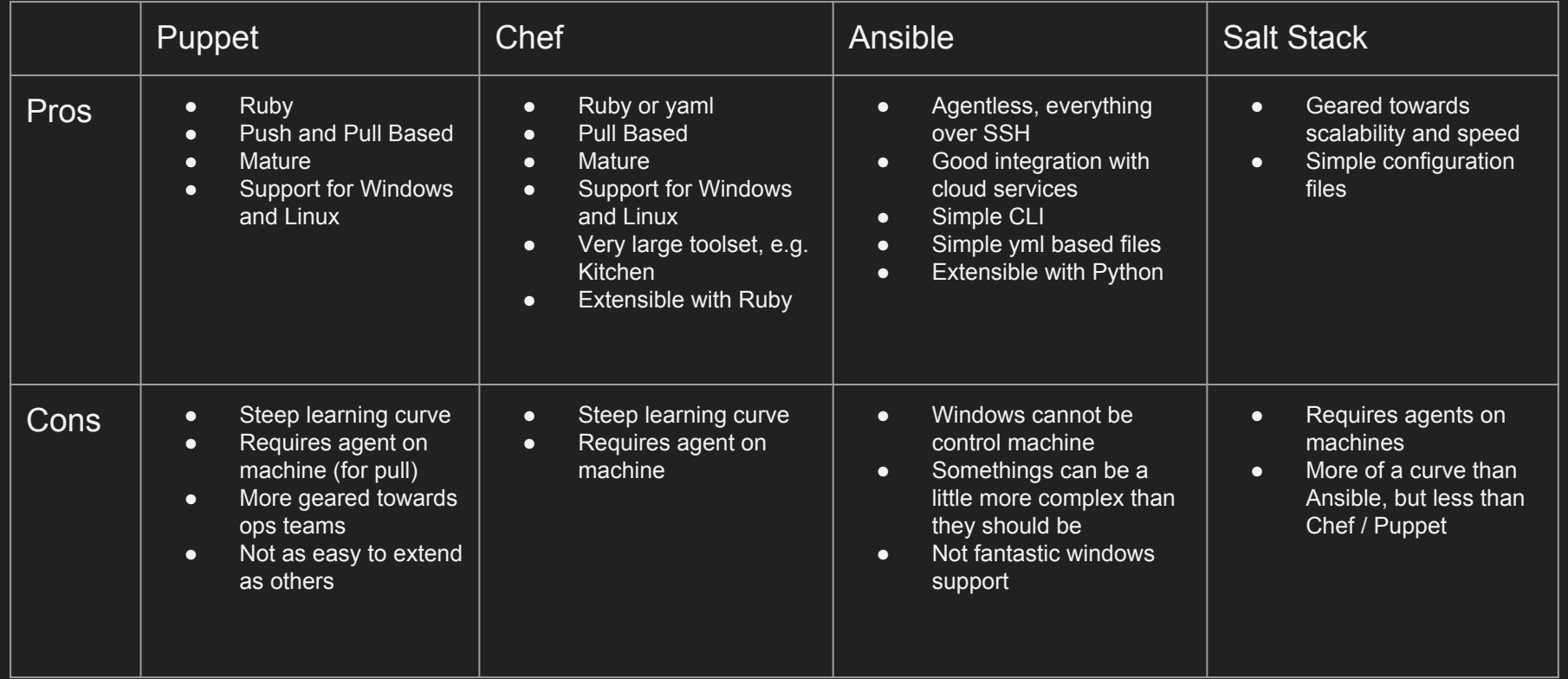

### More on Ansible

- **•** Terminology:
	- Hosts are servers
	- Playbooks describe all steps needed and which hosts to affect
	- Plays describe individual sets of related tasks
	- Tasks are a separate step to do something
	- Roles are playbooks that other playbooks can call
- Hosts can be classified together (say by client, product and server role)
- Playbooks will identify servers to affect and describe the steps to follow
- Steps are followed linearly in playbook, but describe target states, each step will work out what commands it needs to run to complete

#### Simple to Run ad-hoc

ansible all -m ping

Last login: Wed Jun 1 09:28:22 2016 from 52.58.224.81 ubuntu@ip-172-31-19-121:~\$ ansible all -m ping -u ubuntu 52.58.224.81 | SUCCESS => { "changed": false, "ping": "pong"

ansible-playbook deploy.yml

- name: Ensure server dependencies are correct hosts: tag Name nen c proto server gather facts: True remote\_user: ubuntu become: yes become\_user: root become\_method: sudo

# Install / Deploy

- name: install dependencies apt: name={{item}} with items:

- openjdk-8-jdk
- elasticsearch
- git
- postgresql-9.4
- nginx

- name: stop website service service: name=nen-connect-proto state=stopped

- name: copy elasticsearch config

 copy: src=files/elasticsearch/elasticsearch.yml dest=/etc/elasticsearch/elasticsearch.yml notify: restart elasticsearch

handlers:

 - name: restart nginx service: name=nginx state=restarted

 - name: restart elasticsearch service: name=elasticsearch state=restarted

## Provisioning an EC2 Instance

```
 - name: Provision EC2 Server
      local action:
       module: ec2
       key_name: ansible-vm
       group_id: sg-xxxxxx
       instance_type: t2.micro
      image: "{{ ec2 image }}"
      region: "{{ ec2 region }}"
      vpc_subnet_id: "{ ec2_subnet_id }"
      instance_tags: '{"Name":"{{ ec2_tag_Name }}","Type":"{{ ec2_tag_Type}}","Environment":"{{ ec2_tag_Environment
}}","Client":"{{ ec2_tag_Client }}"}'
      assign_public_ip: yes
      wait: true
       count: 1
       volumes:
      - device name: /dev/xvda
       device_type: gp2
       volume_size: "{{ ec2_volume_size }}"
       delete on termination: true
      register: ec2
```
## Provisioning an EC2 Instance (cont)

```
- add host: name=\{ item.public ip \}groups=tag_Type {{ec2_tag_Type}},tag_Environment {{ec2_tag_Environment}},tag_Client
{{{ec2 tag Client}}}
          ec2 region={{ec2 region}}
          ec2 tag Name={{ec2 tag Name}}
          ec2 tag Type={{ec2 tag Type}}
           ec2 tag Environment={{ec2 tag Environment}}
          ec2 ip address=\{{item.public ip}}
     with items: "{{ec2.instances}}"
```
 - name: Wait for instances to boot by checking ssh wait for: host={{ item.private ip }} port=22 delay=60 timeout=320 state=started with items: "{{ec2.instances}}"

## Provisioning an EC2 Instance (cont)

ubuntu@ip-172-31-19-121: ~/nen-connect-proto-ansible

u'dns name': u'ec2-52-29-102-19.eu-central-1.compute.amazonaws.com', u'region': u'eu-central-1', u'launch time': u'2016-06-03T14:50:26.000Z', u'instance type': u't2.micro', u'root device name': u'/dev/xvda', u'hypervisor': u'xen'})

 $\times$ 

TASK [provision-ec2 : Wait for instances to boot by checking ssh] \*\*\*\*\*\*\*\*\*\*\*\*\*\* ok: [localhost] => (item={u'kernel': None, u'root device type': u'ebs', u'privat e dns name': u'ip-172-31-20-181.eu-central-1.compute.internal', u'public ip': u' 52.29.102.19', u'private ip': u'172.31.20.181', u'id': u'i-d4d6bd68', u'ebs opti mized': False, u'state': u'running', u'virtualization type': u'hym', u'architect ure': u'x86 64', u'ramdisk': None, u'block device mapping': {u'/dev/xvda': {u'st atus': u'attached', u'delete on termination': True, u'volume id': u'vol-dfd29f65 '}}, u'key name': u'ansible-vm', u'image id': u'ami-d3c022bc', u'tenancy': u'def ault', u'groups': {u'sg-c58341ad': u'ansible-sg'}, u'public dns name': u'ec2-52-29-102-19.eu-central-1.compute.amazonaws.com', u'state code': 16, u'tags': {u'En vironment': u'test', u'Client': u'nen', u'Type': u'webserver', u'Name': u'nen-cproto-server'}, u'placement': u'eu-central-1b', u'ami launch index': u'0', u'dns name': u'ec2-52-29-102-19.eu-central-1.compute.amazonaws.com', u'region': u'eucentral-1', u'launch time': u'2016-06-03T14:50:26.000Z', u'instance type': u't2. micro', u'root device name': u'/dev/xvda', u'hypervisor': u'xen'})

PLAY RECAP localhost  $\frac{1}{2}$  ok=5  $chanced=2$ unreachable=0 failed=0

ubuntu@ip-172-31-19-121:~/nen-connect-proto-ansible\$

### Best Cases to Use

- Multiple servers (say server farm)
	- Parallel deployments on many machines that must be the same
	- Can control parallelism, so only some servers are down during deployments
- Multiple deployment environments
	- Additional arguments can be passed in through the command line
- Lots of dependencies to manage
	- Have to truly understand what needs to be deployed on a server for an application to work
	- Self documenting too thanks to the friendly YML syntax
- Deploying similar things multiple times
	- Ansible Galaxy helps with providing reusable roles

#### Problems

Some modules require additional installs on the host being controlled which you have to manually handle (postgres db)

Amazon Linux doesn't work very well

Some task types are OS dependant (apt vs yum)

Ansible Galaxy has some useful, but sometimes questionably designed roles